# **ml5.js: Friendly Machine Learning for the Web**

Yining Shi Adjunct professor at New York University Software Engineer at RunwayML

1

#### **Friendly Machine Learning for the Web A neighborly approach to creating and exploring artificial intelligence in the browser.**

Developing ml5 is not just about developing machine learning software, it is about making machine learning approachable for a broad audience of **artists, creative coders, and students**.

2

The library provides access to machine learning algorithms and models in the browser, building on top of **TensorFlow.js**.

ml5.js is heavily inspired by Processing and p5.js.

### **ml5js.org**

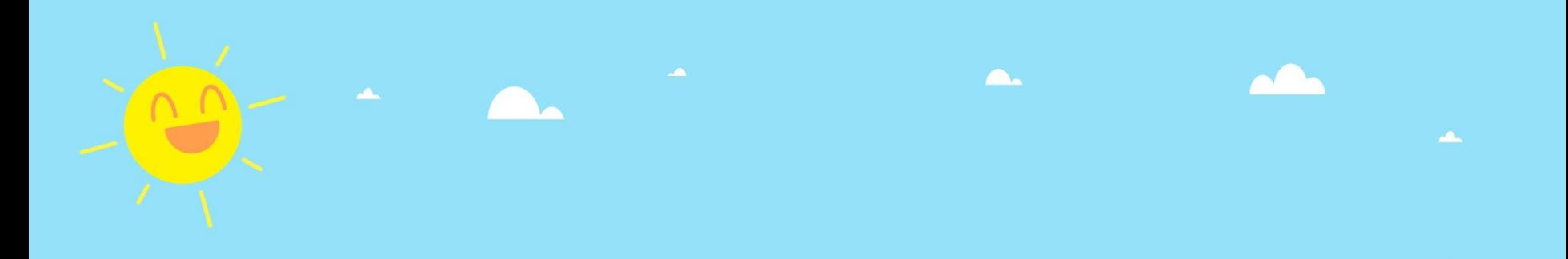

# **What does ml5.js do?**

- **1. Running pre-trained models**
- **2. Creating and training neural networks**

3

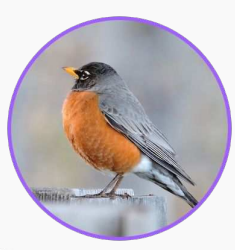

# imageClassifier('MobileNet')

}

ported by Cristobal Valenzuela

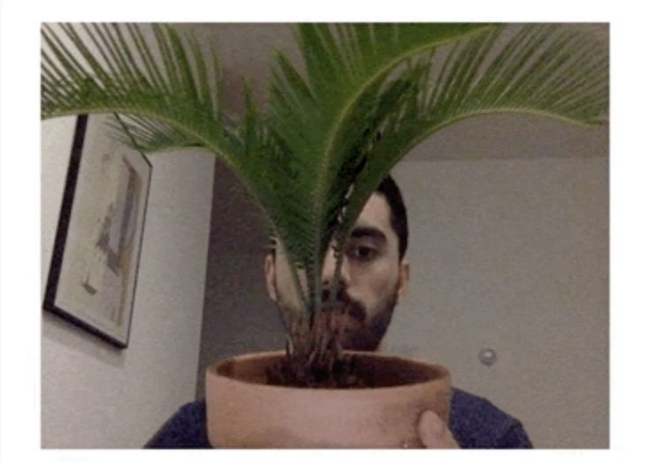

My guess is a pot, flowerpot. My confidence is 0.38.

**const** classifier = ml5.imageClassifier('MobileNet');

```
classifier.classify(video, gotResult);
```

```
function gotResult(error, result) {
   console.log(result);
```
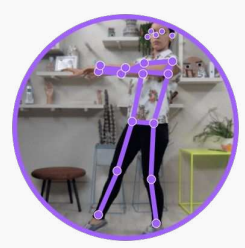

### PoseNet

ported by Cristobal Valenzuela, Maya Man, Dan Oved.

 } }

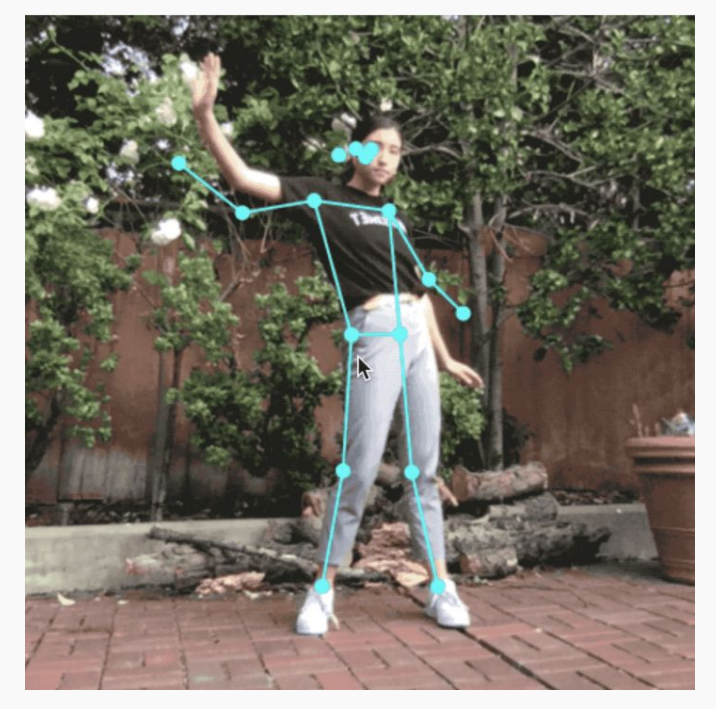

```
const posenet = ml5.poseNet(video);
```

```
posenet.on('pose', function(results) {
   poses = results;
});
```

```
function draw() {
  if (poses.length > 0) {
     circle(poses[0].nose.x, poses[0].nose.y);
```
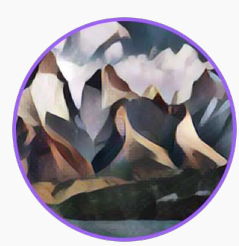

# Style Transfer

ported by Yining Shi

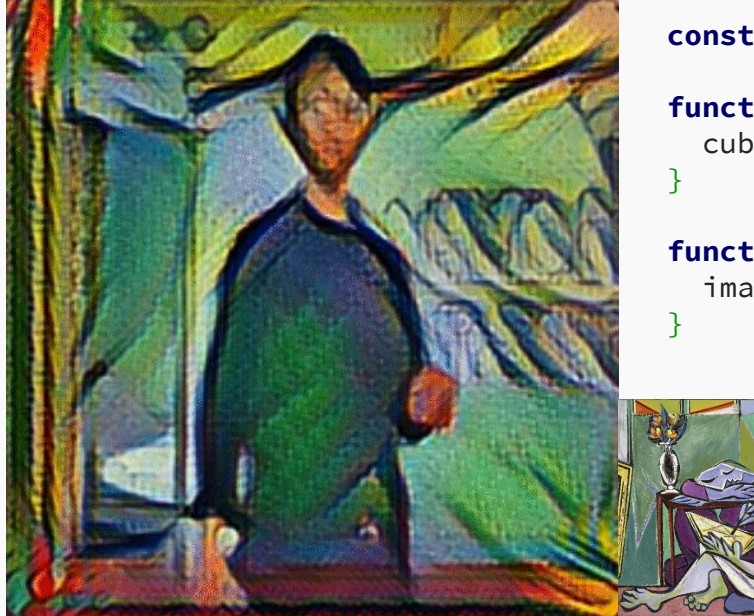

**const** cubist = ml5.styleTransfer('models/cubist', modelReady);

```
function modelReady() {
   cubist.transfer(video, gotImage)
```

```
function gotImage(error, result) {
  image(result.image, 0, 0);
```
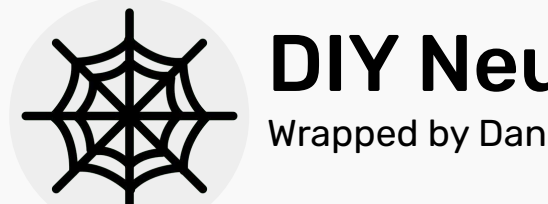

## DIY Neural Network

Wrapped by Dan Shiffman, Joey Lee & Yining Shi

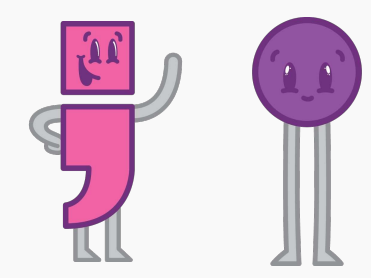

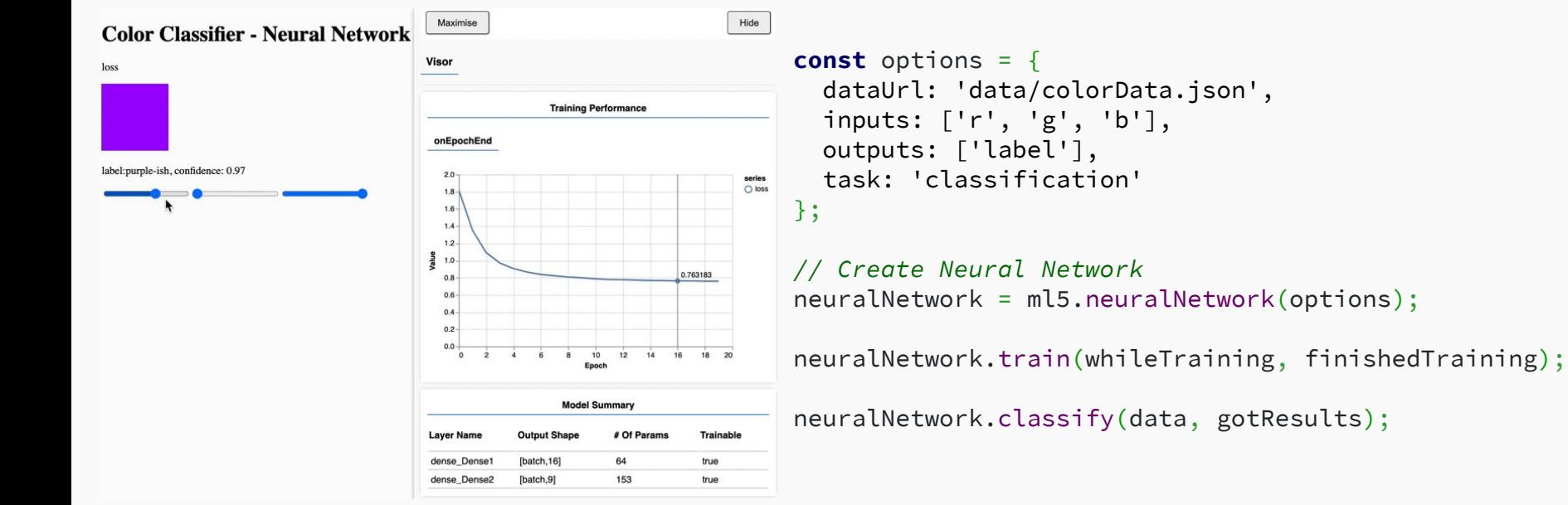

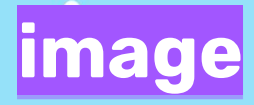

 $\mathcal{L}_{1111111}$ 

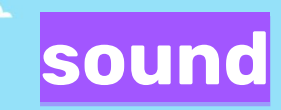

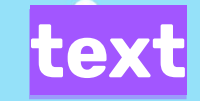

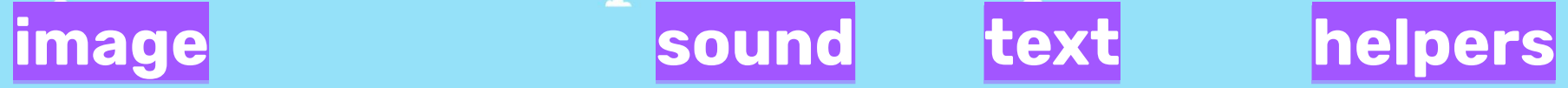

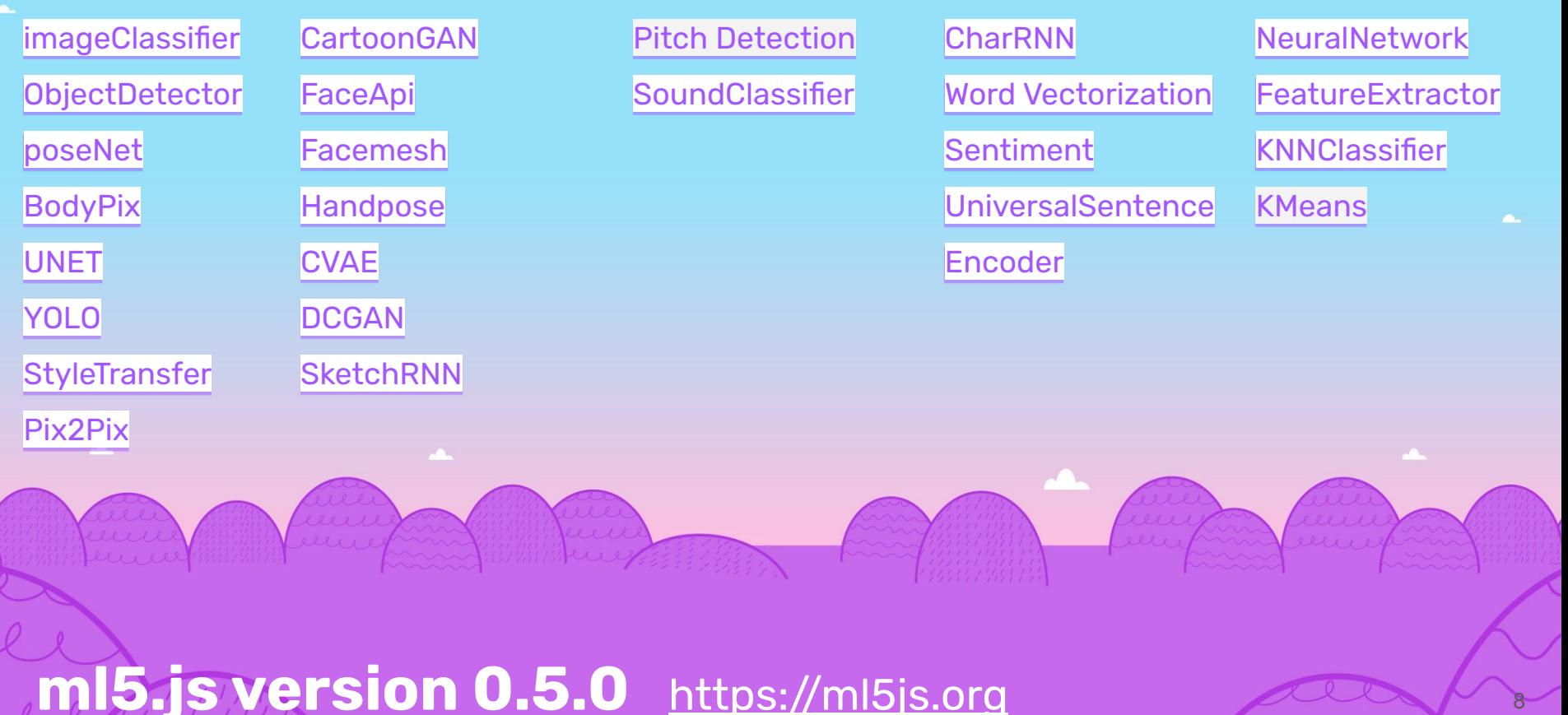

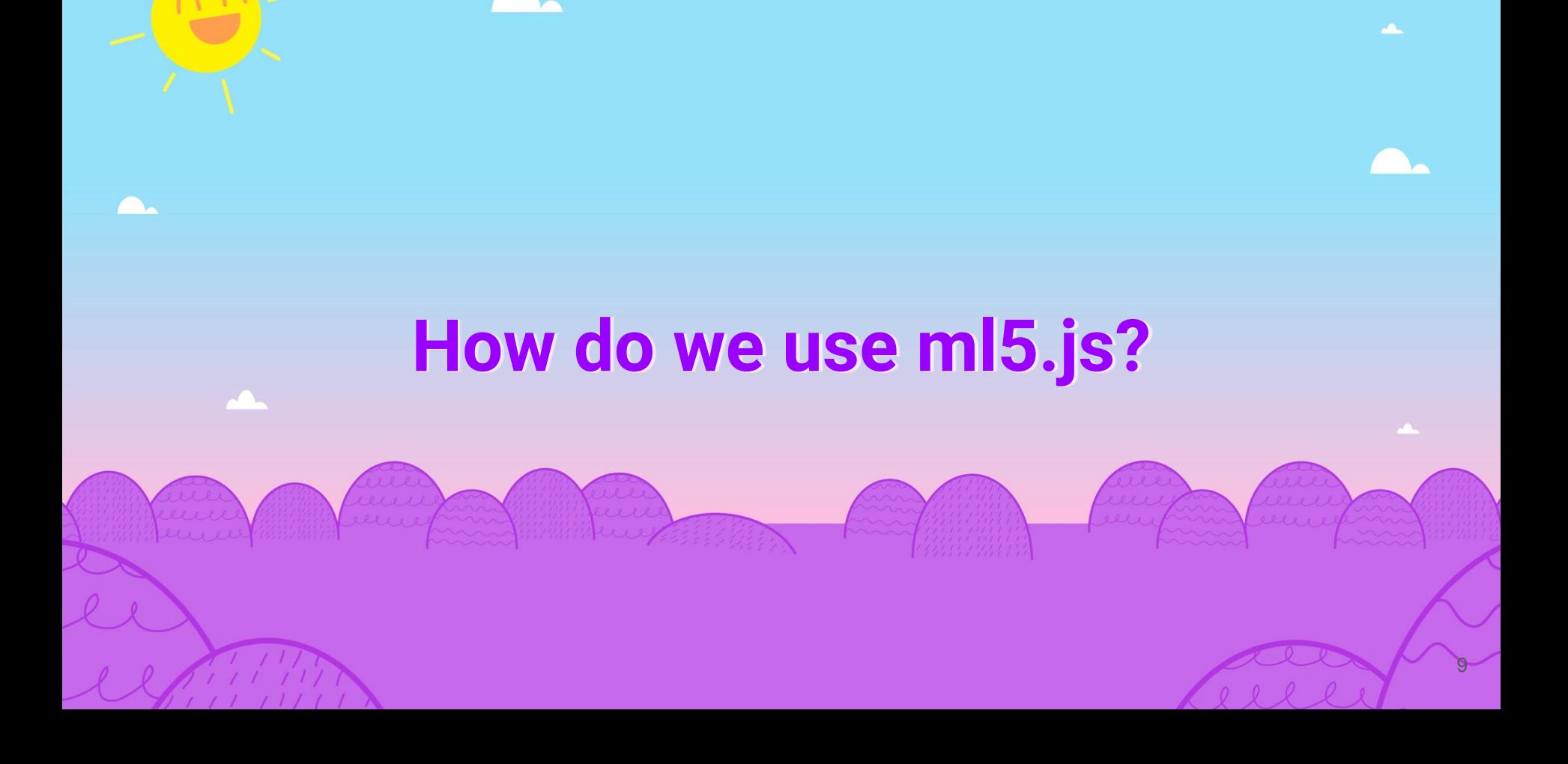

**const** myClassifier = await ml5.imageClassifier('MobileNet');

#### Step 2: Apply your ml5 function - e.g. to an image, video, or text.

**const** results = await myClassifier.classify(myCatImage);

#### Step 3: Do something with the results.

// An array of objects with "label" and "confidence" // [ { label: 'cat', confidence: 0.74 } ] console.log(results);

ml5.js in 3 simple steps

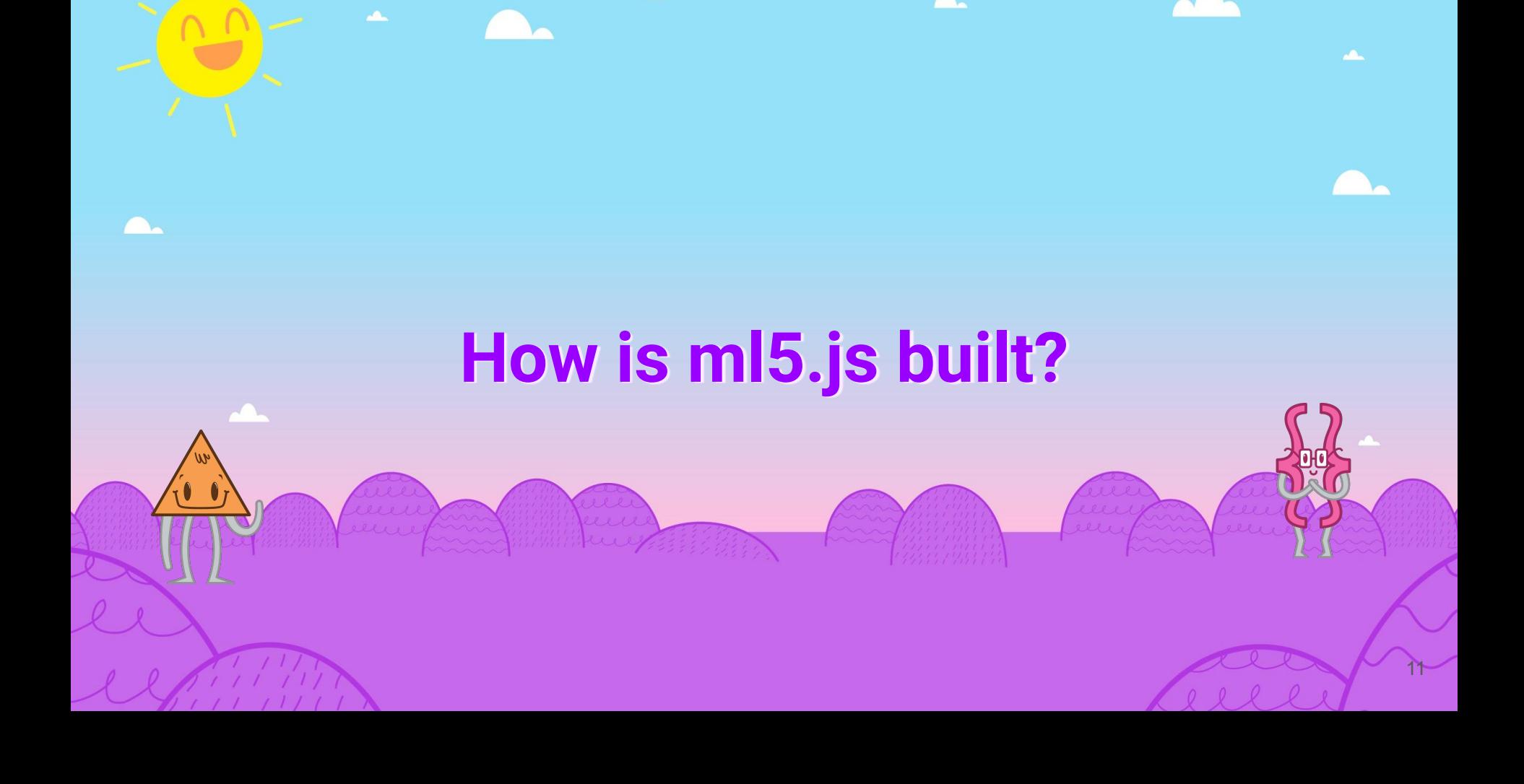

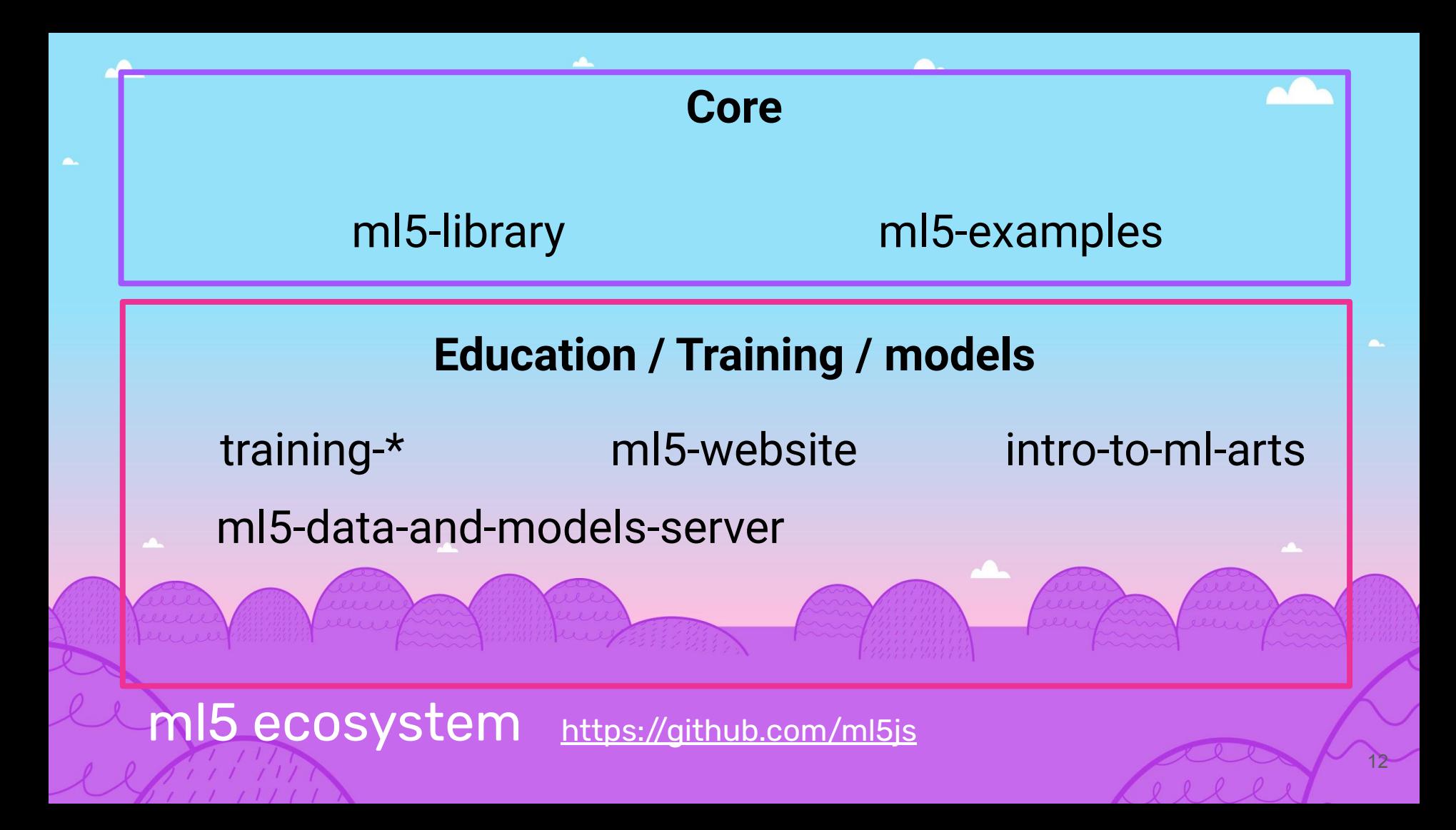

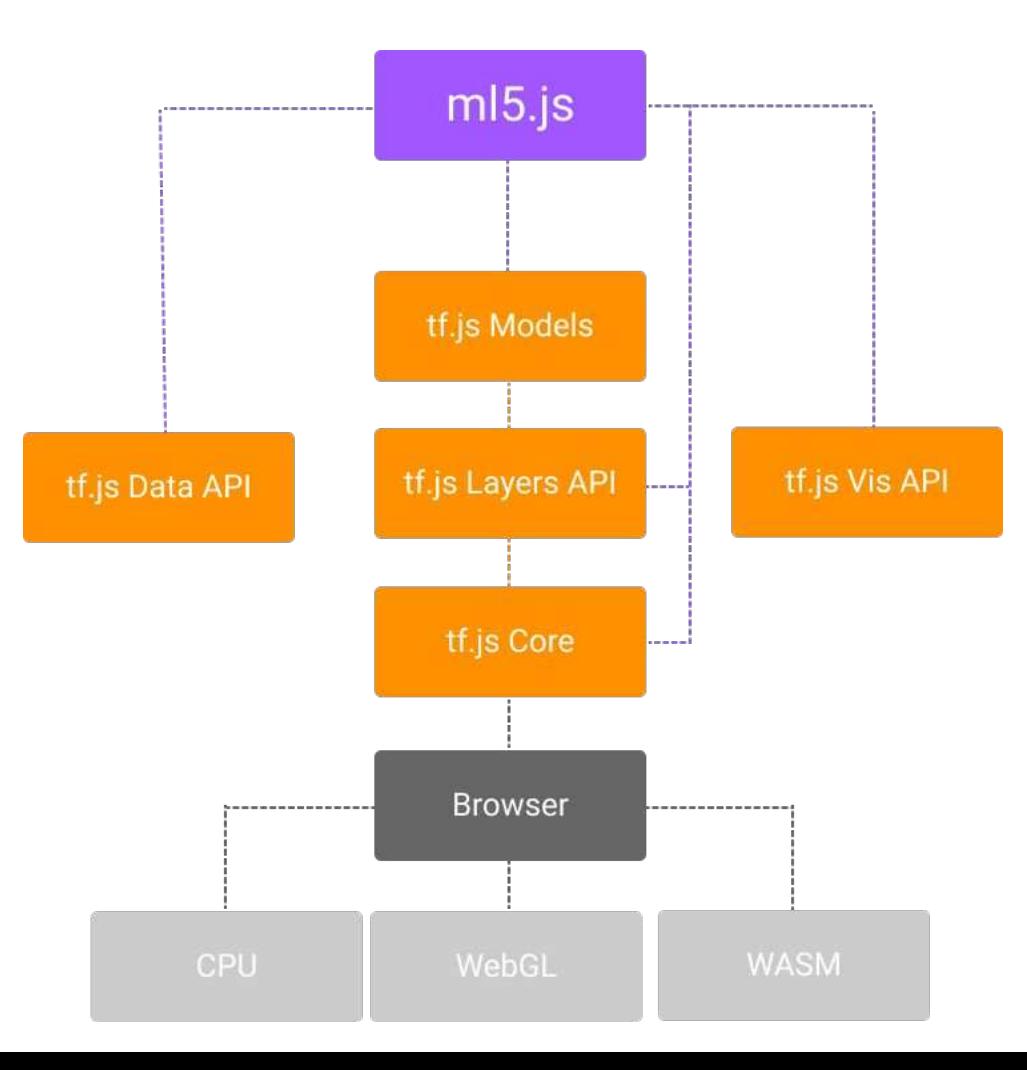

### The case for ML in the browser:

- $\bullet$  Accessibility + familiarity of web apps
- Ease of creation of interactive use cases
	- Low effort in using existing browser APIs such as webcams and microphones with the ability of rendering outputs easily to image, canvas, audio, or text elements on the DOM.

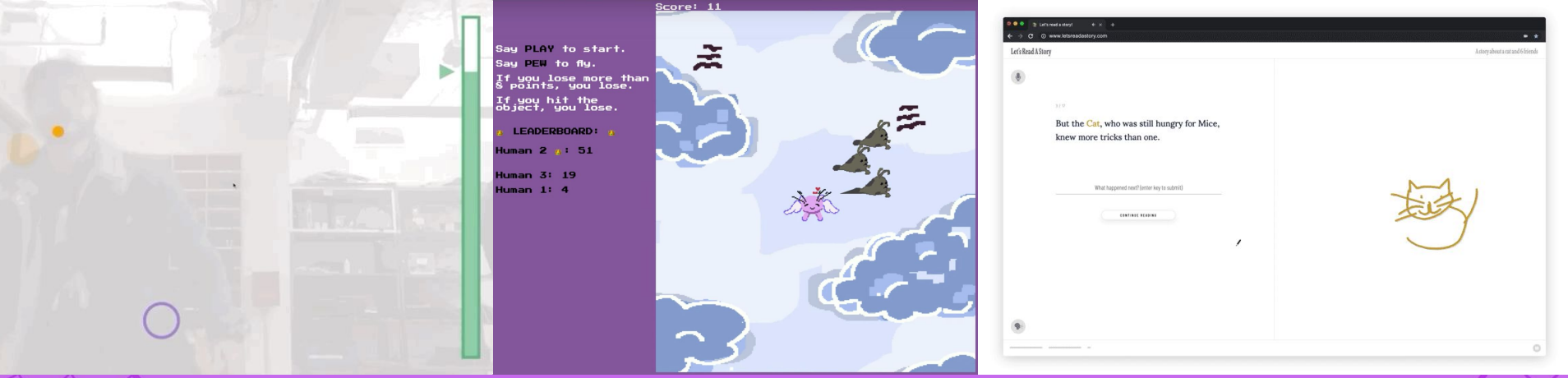

<sup>14</sup> https://ml5js.org/community

### Challenge 1: Native support for converting browser I/O streams to model input/output data structures

- Accessibility  $+$  familiarity of web apps
- Ease of creation of interactive use cases
	- Better support for real-time interaction with webcam, microphones as inputs and image, canvas, audio, text as outputs

#### Challenge 2: Standardization of model format

- Factors to determine whether pre-trained models can be ported to ml5.js:
	- Small model size
	- Low-latency
	- Portable model format
- Workflow of porting:

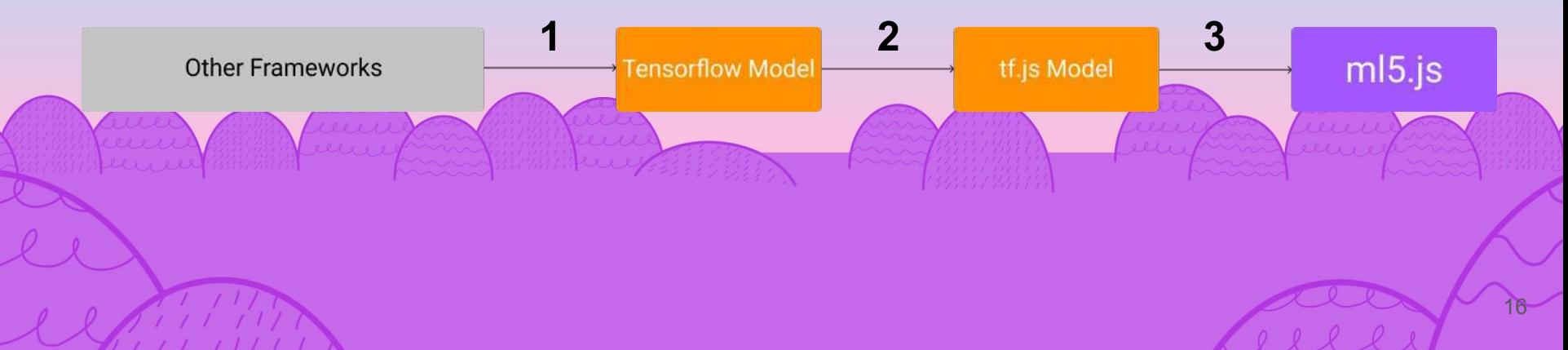

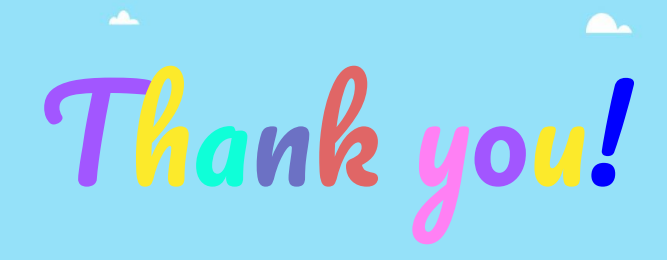

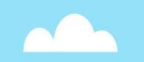

17

https://ml5js.org https://github.com/ml5js Twitter @ml5js